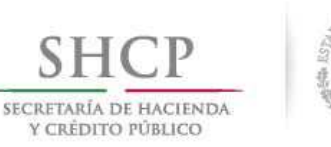

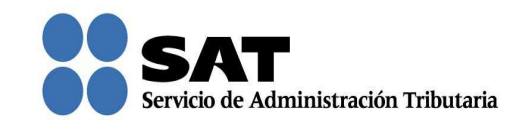

## Guía rápida para consultar las solicitudes guardadas temporalmente de las Consultas y Autorizaciones 2016

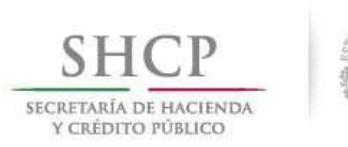

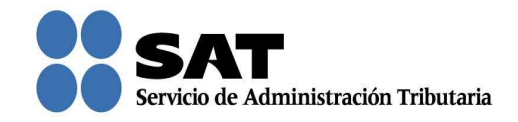

## Cómo consultar solicitudes guardadas temporalmente

Ingresa al Portal del SAT (sat.gob.mx) y da clic en Trámites.

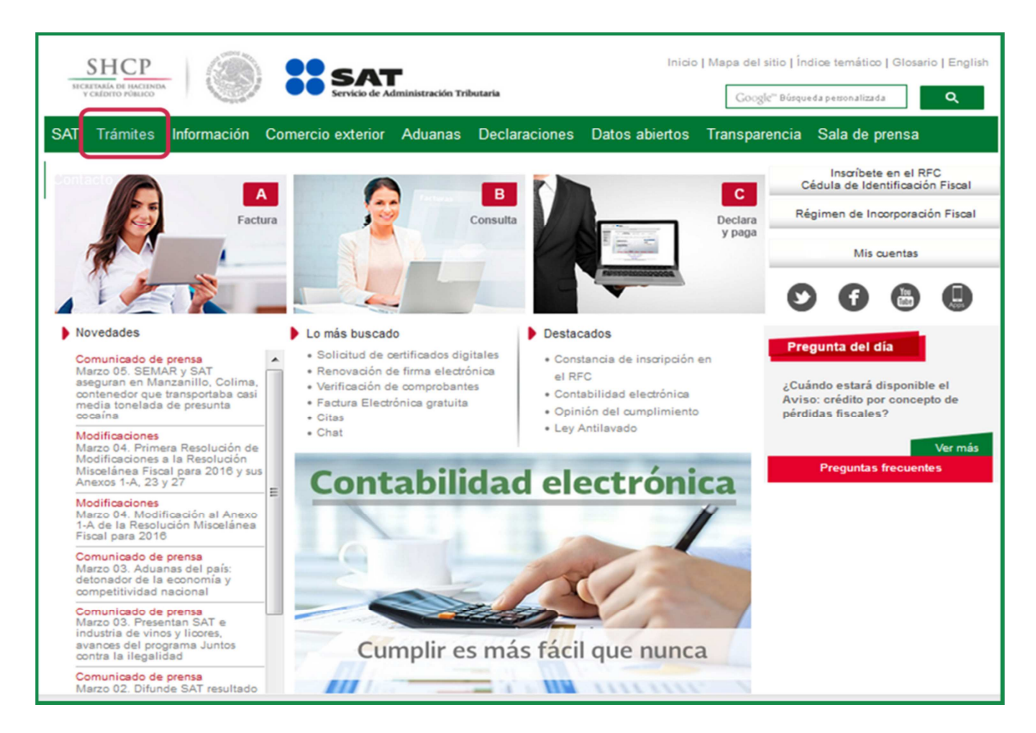

Da clic en Buzón tributario.

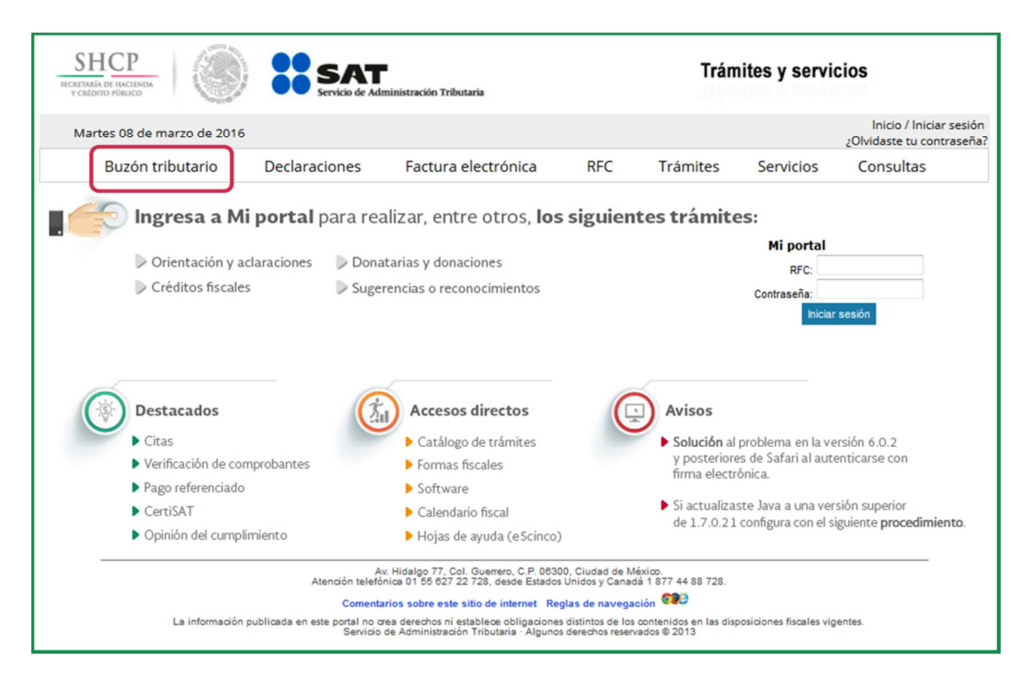

Servicio de Administración Tributaria │ Av. Hidalgo, núm. 77, col. Guerrero, delegación Cuauhtémoc, Ciudad de México, c. p. 06300 | Tel. MarcaSAT: 01 55 627 22 728 | documento disponible en www.sat.gob.mx

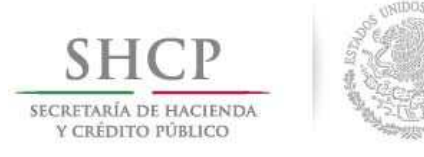

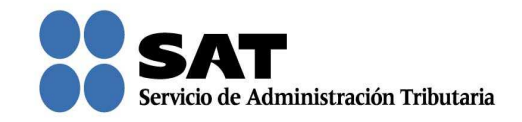

Para entrar, registra los datos de tu firma electrónica o contraseña.

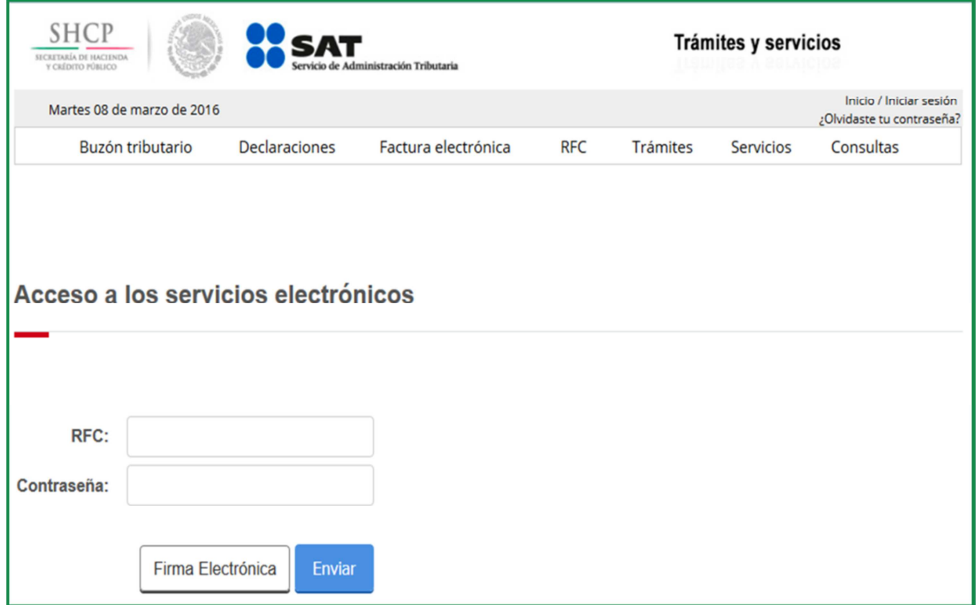

Posiciónate sobre la opción de Trámites y elige Solicitudes guardadas parcialmente de autorizaciones o consultas.

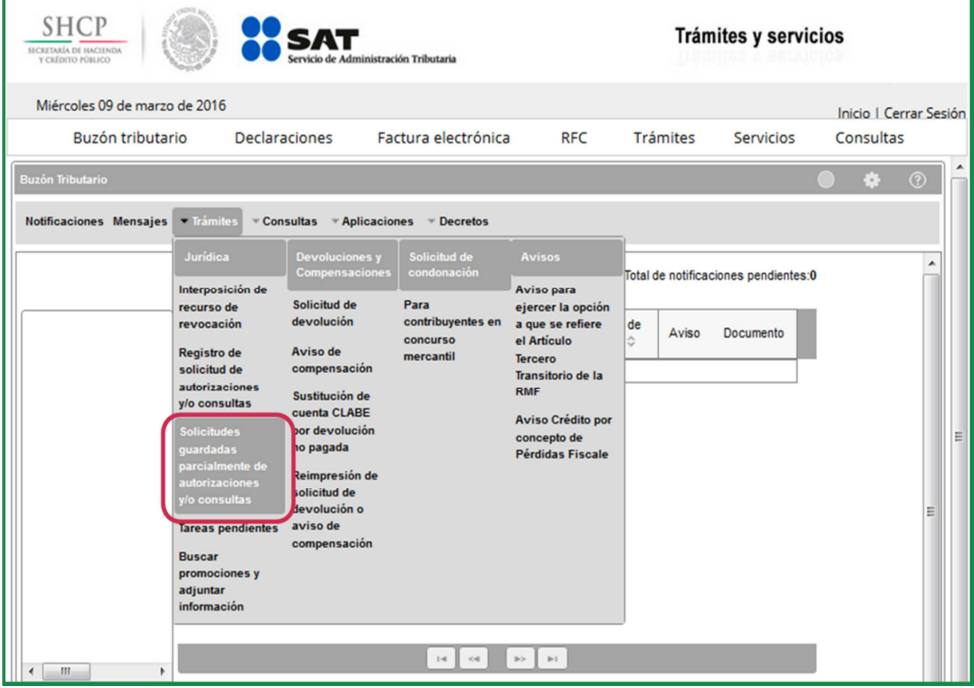

Servicio de Administración Tributaria │ Av. Hidalgo, núm. 77, col. Guerrero, delegación Cuauhtémoc, Ciudad de México, c. p. 06300 │ Tel. MarcaSAT: 01 55 627 22 728 │ documento disponible en www.sat.gob.mx

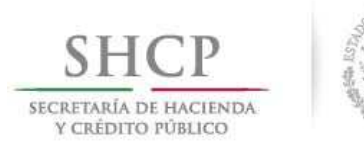

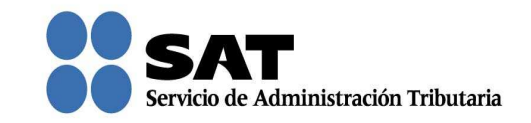

Captura el número temporal que te asignó la aplicación y da clic en **Buscar**.

También podrás buscar por el rango de fechas con la que iniciaste el registro de tu solicitud.

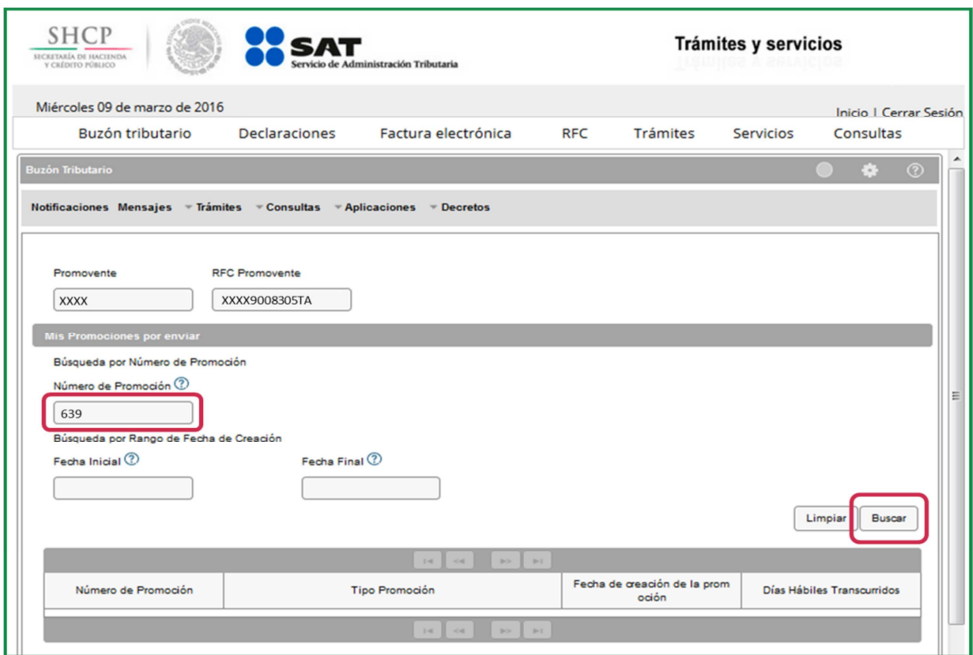

Para visualizar la última información guardada y continuar con el registro de tu solicitud, da doble clic sobre la misma.

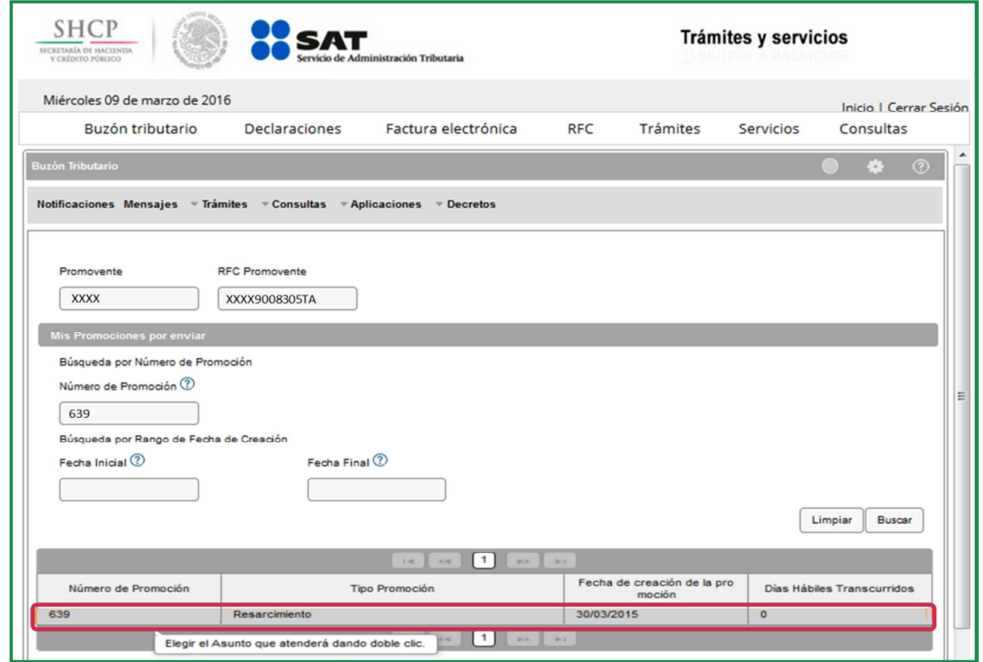

Servicio de Administración Tributaria │ Av. Hidalgo, núm. 77, col. Guerrero, delegación Cuauhtémoc, Ciudad de México, c. p. 06300 │ Tel. MarcaSAT: 01 55 627 22 728 │ documento disponible en www.sat.gob.mx

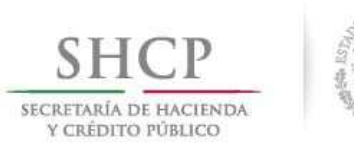

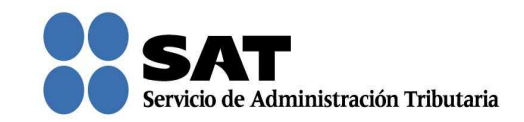

Se mostrarán tus datos. Da clic en Siguiente.

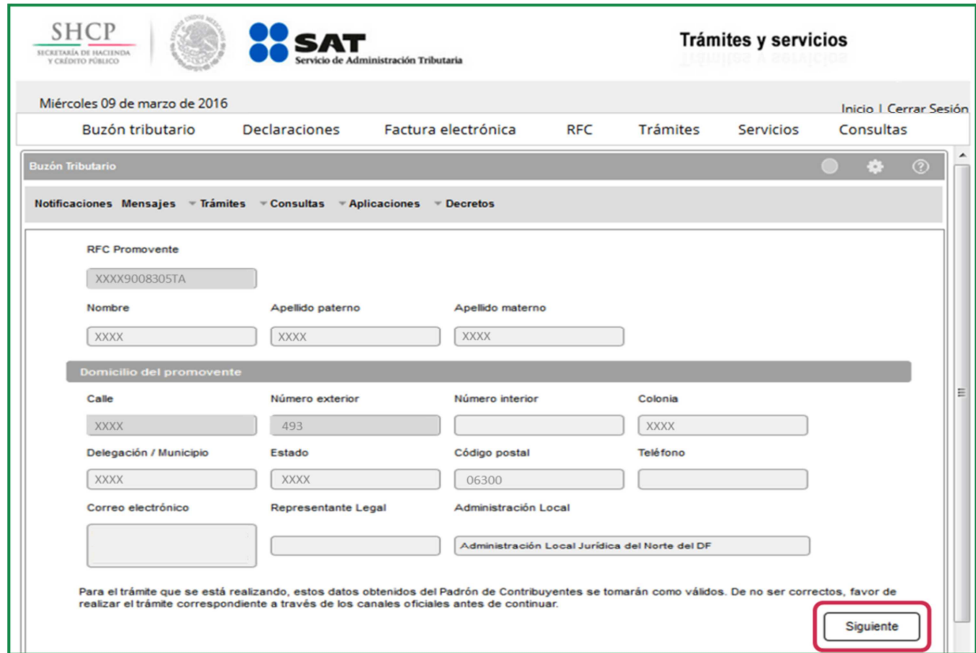

Si registraste datos en esta pantalla, se mostrará la información, de no ser así da clic en **Siguiente** para identificar en qué pantalla se guardó la última información capturada.

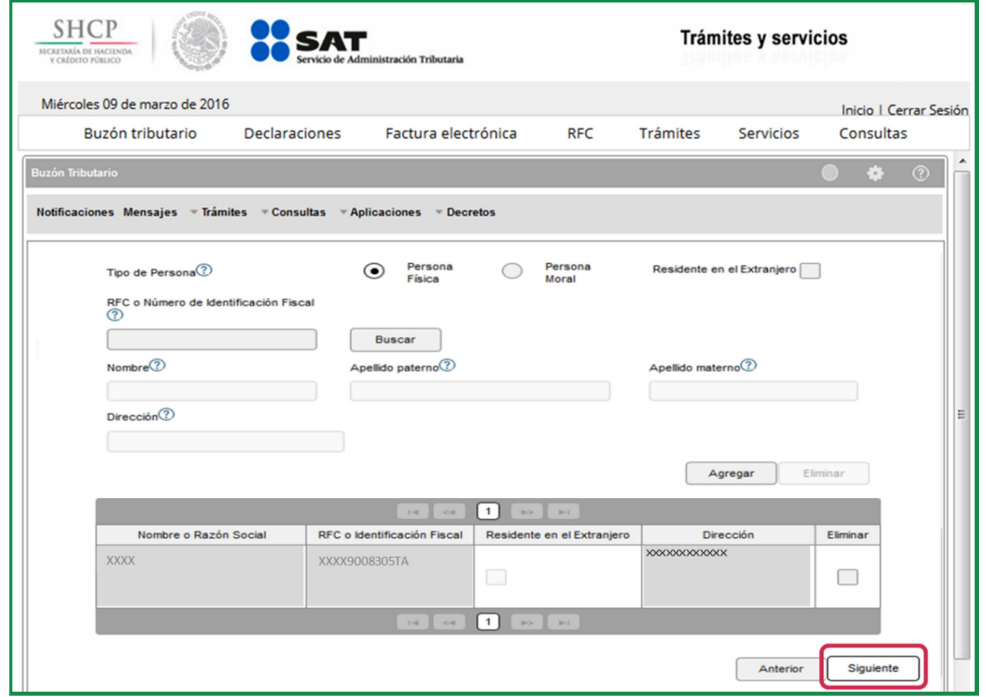

Servicio de Administración Tributaria │ Av. Hidalgo, núm. 77, col. Guerrero, delegación Cuauhtémoc, Ciudad de México, c. p. 06300 │ Tel. MarcaSAT: 01 55 627 22 728 │ documento disponible en www.sat.gob.mx

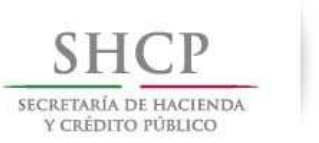

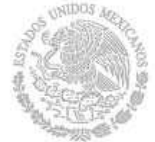

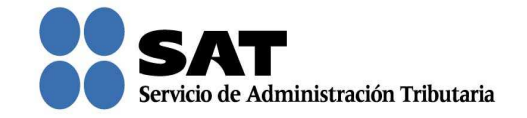

Una vez que identificaste la pantalla, continúa con la captura hasta concluir con el registro de la solicitud.

Recuerda que solo tienes tres días para concluir el registro de tu solicitud, de lo contrario se borrará la captura que habías iniciado.

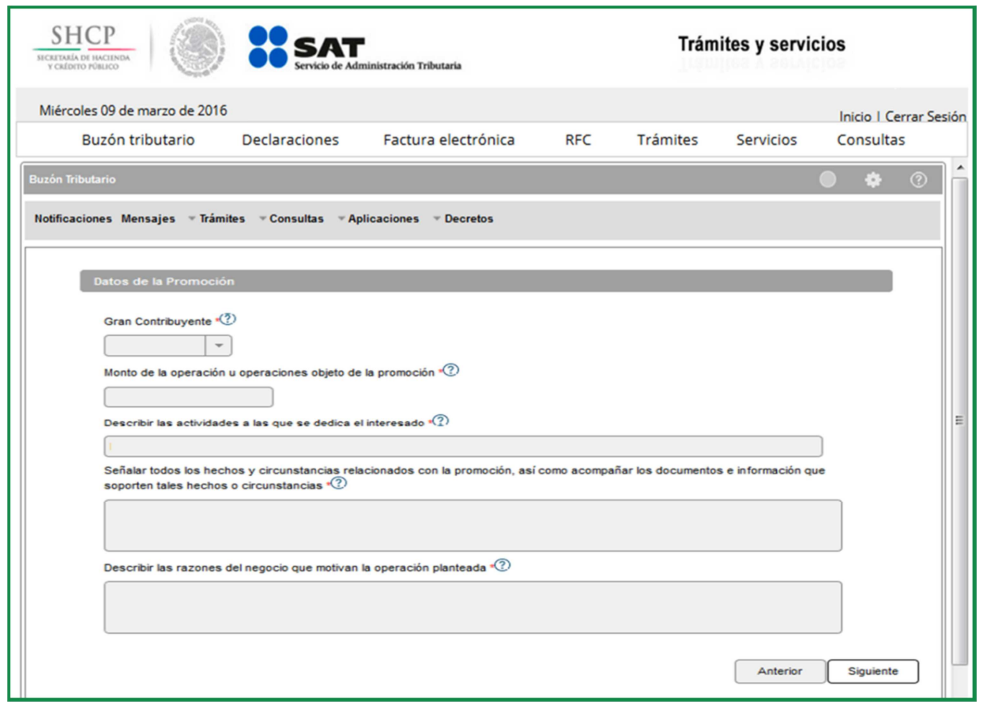